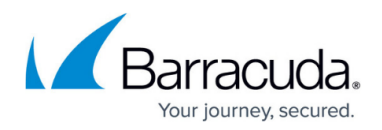

# **Cleanly reinstall Avast Antivirus**

#### <https://campus.barracuda.com/doc/98217297/>

From time to time, Avast Antivirus might need to be removed. This can be because an end customer no longer wishes it on their system or simply for remediation steps from troubleshooting. This knowledgebase was written to install it again but can be used for removing Avast entirely. Please note that **there is no way to uninstall Avast Antivirus with a script by the vendor's design.**

You can uninstall Avast Antivirus using two different methods:

## **Automated uninstall**

- From the left side Nav Menu, select **Antivirus**
- Then **Avast Antivirus**
- Click on **Deployment**
- Select the **Site**
- Then the **Number of Devices** labelled Devices with Antivirus Installed
- Select the Devices and **Uninstall**
- Proceed to the **Remove the remnants on each device** procedure

#### **Manual uninstall**

- Either pull the policy from the Service or exclude devices in the policy
- Get onto the end device and uninstall locally from **Add or Remove Programs**
- Proceed to the **Remove the remnants on each device** procedure
	- o Avast also has a [clear tool](https://www.avast.com/en-us/uninstall-utility#pc) that is available from their support website

## **Remove the remnants on each device:**

- Reboot the device in safe mode
	- Not necessary, though recommended, if devices are problematic in removing files and folders
- Delete the following Directories:
	- *C:\Program Files\AVAST Software*
	- *C:\Program Files (x86)\AVAST Software*
	- *C:\ProgramData\AVAST Software*
- Delete the following Registry Keys *Computer\HKEY\_LOCAL\_MACHINE\SOFTWARE\WOW6432Node\AVAST Software Computer\HKEY\_LOCAL\_MACHINE\SOFTWARE\AVAST Software Computer\HKEY\_USERS\S-1-5-18\Software\AVAST Software Computer\HKEY\_USERS\.DEFAULT\Software\AVAST Software*

You can likely download a utility like REVO or CCleaner to assist with this step (however, Barracuda RMM Support does not assist with these)

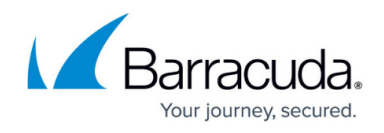

# **If you intend to reinstall Avast, please do the following:**

- Reboot again to make sure it is cleared out
- If 60 minutes have transpired, apply the AV policy again. If not, wait 30 minutes to ensure the policy is cleared
- Push install back out through the Avast Antivirus dashboard in Barracuda RMM

# Barracuda RMM

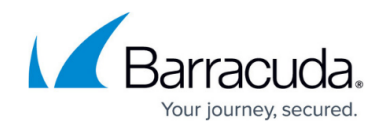

© Barracuda Networks Inc., 2024 The information contained within this document is confidential and proprietary to Barracuda Networks Inc. No portion of this document may be copied, distributed, publicized or used for other than internal documentary purposes without the written consent of an official representative of Barracuda Networks Inc. All specifications are subject to change without notice. Barracuda Networks Inc. assumes no responsibility for any inaccuracies in this document. Barracuda Networks Inc. reserves the right to change, modify, transfer, or otherwise revise this publication without notice.